**Marca registrada, aviso de derechos de autor y patentes**

# **KENWOOI**

KENWOOD es una marga registrada o comercial de Kenwood Corporation en Japón y/o en otros países.

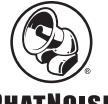

### **PHATNOISE**

Derechos de autor 2004, PhatNoise, Inc. - Todos los derechos reservados. Todas las marcas comerciales, marcas de servicios y nombres comerciales,

incluyendo sin limitación, PHATNOISE, PHATNOISE CAR AUDIO SYSTEM, PHATNOISE MUSIC MANAGER, PHATNOISE MEDIA MANAGER, PHATBOX, SSA/VOICE, DPGT, PHATNOISE HOME DIGITAL MEDIA PLAYER, y DMS son propiedad de PhatNoise, Inc.

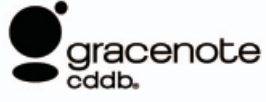

La tecnología de reconocimiento de música y la información asociada son suministradas por Gracenote, Inc. Gracenote® es el estándar industrial para el reconocimiento de música y los servicios de entrega de información asociados. Para obtener más detalles, entre a la página web de Gracenote, www.gracenote.com.

Información de CD y datos relacionados con música de Gracenote, Inc. (©2000-2004 Gracenote, Inc.) Software cliente CDDBR de Gracenote (©2000-2004 Gracenote, Inc.) Estos productos y servicios son implementados por una o más de las siguientes tecnologías patentadas en los E.E.U.U.: #5,987,525; #6,061,680; #6,154,773, #6,161,132, #6,230,192, #6,230,207, #6,240,459, #6,330,593, y otras patentes aprobadas y pendientes. Servicios suministrados y dispositivos fabricados bajo la licencia (patente de los E.E.U.U # 6,304,523) de Open Globe en E.E.U.U.

Gracenote y CDDB son marcas comerciales registradas de Gracenote, Inc. El logotipo "Gracenote", el tema del logotipo y el logotipo "Powered by Gracenote" son marcas comerciales de Gracenote, Inc.

# **1 FUNCIONES DE MEDIA MANAGER**

PhatNoise Media Manager dirige su biblioteca de música.

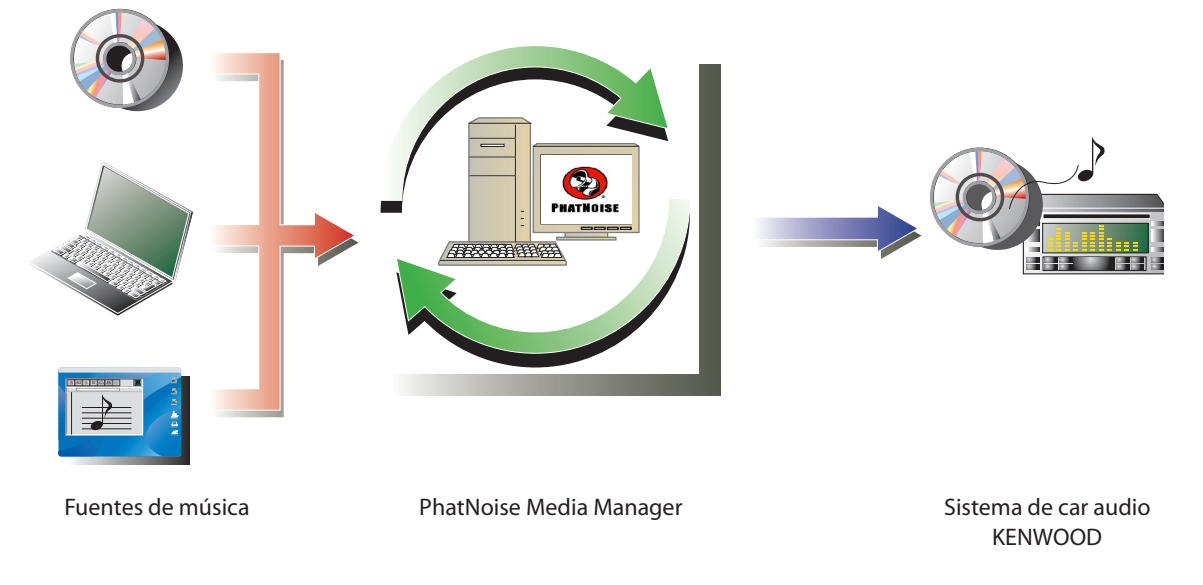

### ● **Codifi cación y organización de sus CDs de audio**

Media Manager le permite codificar sus CDs de audio y crear una biblioteca de música digital en su PC. Este también le permite importar archivos de música digitales creados mediante otras aplicaciones de administración de medios.

### ● **Administración de información de archivos de música**

Cuando se lee un CD de audio, Media Manager accede automáticamente el CDDB de GraceNote para obtener información del archivo de música (etiqueta de archivo) y la base de datos Muze Album Art para asegurar que toda la música se encuentre etiquetada en forma apropiada. Herramientas de fácil utilización le permiten editar toda la información de archivos de música.

### ● **Creación de discos mCD (ACDrive)**

Mediante Media Manager puede crear discos mCD que contengan su música favorita. Cuando se insertan discos mCD en el receptor de CD KENWOOD con ACDrive, los índices de voz le permiten realizar búsquedas de música por "álbum", "artista" , "género", o "lista de reproducción".

### **NOTA**

- Se necesita una conexión a Internet para acceder al CDDB.
- La función KENWOOD ACDrive es totalmente compatible con la tecnología de mCD PhatNoise.
- Para los formatos de archivos compatibles con cada reproductor de discos mCD, consulte el manual de instrucciones que viene con el reproductor.
- Media Manager es un producto de PhatNoise, Inc. en los E.E.U.U.
- Si tiene alguna inquietud sobre las funciones y usos de manager, póngase en contacto con el departamento de atención al cliente de KENWOOD o consulte URL: http://www.kenwood.mediamanager.jp
- Las imágenes de pantalla en este manual se muestran como referencia para el procedimiento de operación, y pueden variar respecto a las imágenes visualizadas en la actualidad.

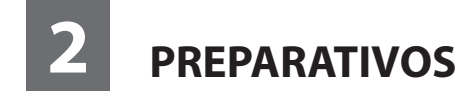

## **Inicio del Media Manager**

Seleccione una carpeta-C:\My Music\  $|\overline{\mathbf{v}}|$  Incluir subcarpetas

Tipos de archivo que explorar-

 $\overline{\blacktriangledown}$  Audio  $\overline{\blacktriangledown}$  Vídeo  $\overline{\blacktriangledown}$  Listas

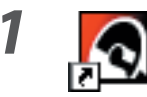

*1* **Haga doble clic en el icono PhatNoise localizado en el escritorio.**

*2* **Haga clic en .**

### **NOTA**

- · Escriba el nombre de la carpeta/ruta de acceso y haga clic en **Cargar medios** en el paso 2 si ya tenía archivos de música en el ordenador.
- Cuando cargue canciones provenientes de carpetas adicionales, seleccione "Cargar medios..." en el menú de archivo.

Examinar...

Cargar medios

Cancelar

# **Almacenamiento de canciones en el PC**

Al colocar un CD de audio en la unidad de CD del PC convierte todas las canciones en un solo archivo y las guarda en el PC automáticamente.

## *1* **Coloque el CD de audio en la unidad de CD.**

 Media Manager se conecta inmediatamente al CDDB de Gracenote para obtener la información de etiqueta ID3 y de la base de datos para album art, y visualiza los datos obtenidos de estas bases de datos.

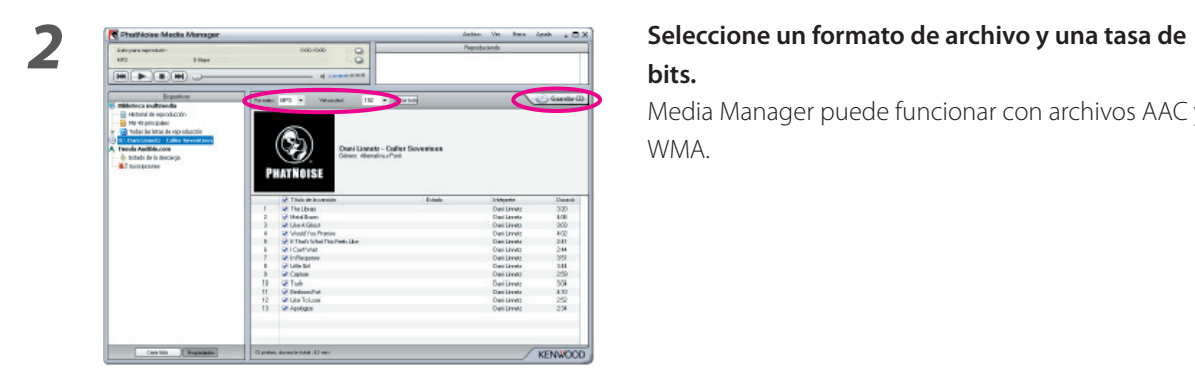

# **bits.**

 Media Manager puede funcionar con archivos AAC y WMA.

**3** Haga clic en  $\overline{\phantom{a}}$  Guardar CD.

 Se inicia la lectura. Cuando finaliza la lectura, el CD de audio se expulsa automáticamente.

#### **NOTA**

- Para poder acceder a estas bases de datos, el PC debe estar conectado a Internet.
- Si el PC no está conectado a Internet, las pistas se visualizarán como "Track 1", "Track 2", etc.

Haga clic en Editartodo, y aparecerán las opciones de disco avanzadas. Puede llenar cada cuadro de información.

Luego, cuando termine, haga clic en **Aceptar** 

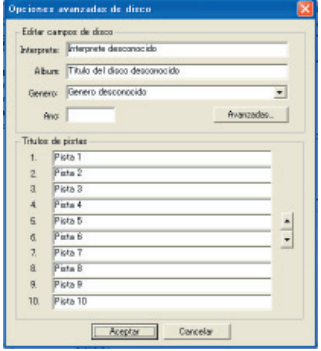

• Para guardar solamente sus canciones favoritas grabadas en el CD de audio, marque las casillas de verificación que se visualizan en el lado izquierdo de dichas canciones.

Todas las casillas de verificación vienen ya marcadas como ajuste predeterminado.

- Los archivos de música creados con otros PCs se pueden también administar con Media Manager. Para obtener más detalles al respecto, consulte la ayuda de Media Manager.
- Cuando se han guardado todas las canciones grabadas en un CD de audio, se creará automáticamente una lista de reproducción. Para obtener más detalles sobre la lista de reproducción, consulte la ayuda de Media Manager.

# **Reproducción de canciones**

Es posible verificar las canciones guardadas al reproducirlas en su PC.

# *1* **Haga doble clic a una canción para reproducirla.**

Se reproduce la canción seleccionada.

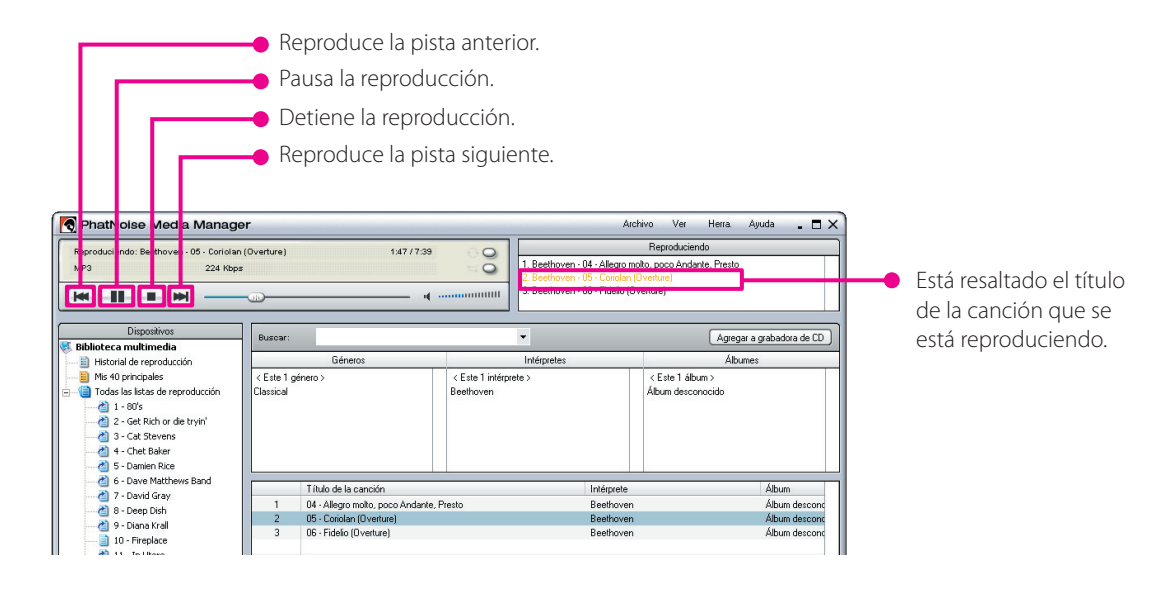

# **Creación de un disco mCD (ACDrive)**

Cree un disco mCD (ACDrive) utilizando Media Manager para reproducir las canciones deseadas en un receptor de CD KENWOOD con ACDrive.

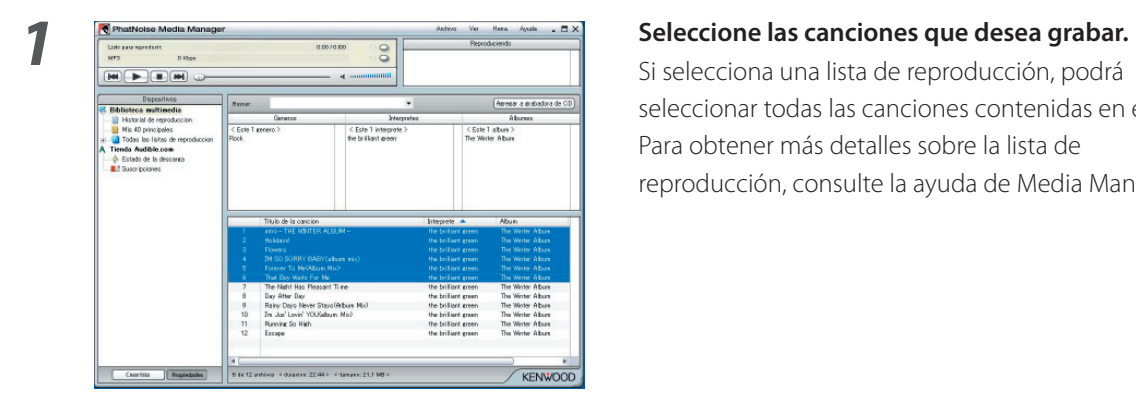

 Si selecciona una lista de reproducción, podrá seleccionar todas las canciones contenidas en esta. Para obtener más detalles sobre la lista de reproducción, consulte la ayuda de Media Manager.

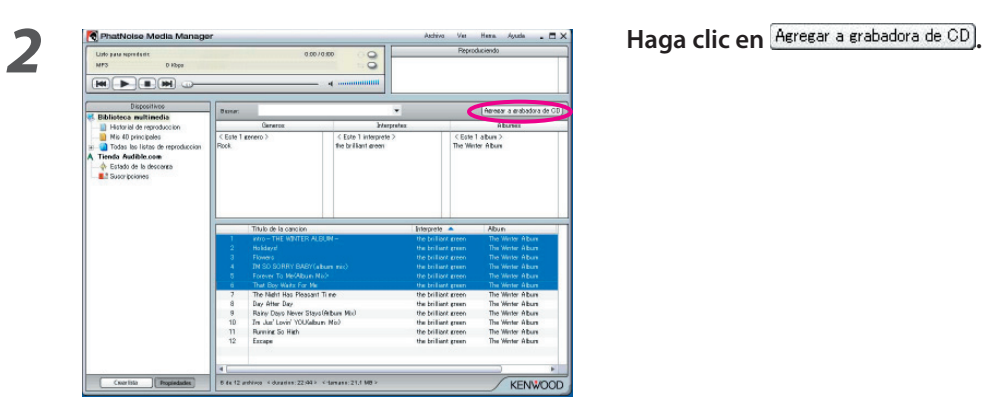

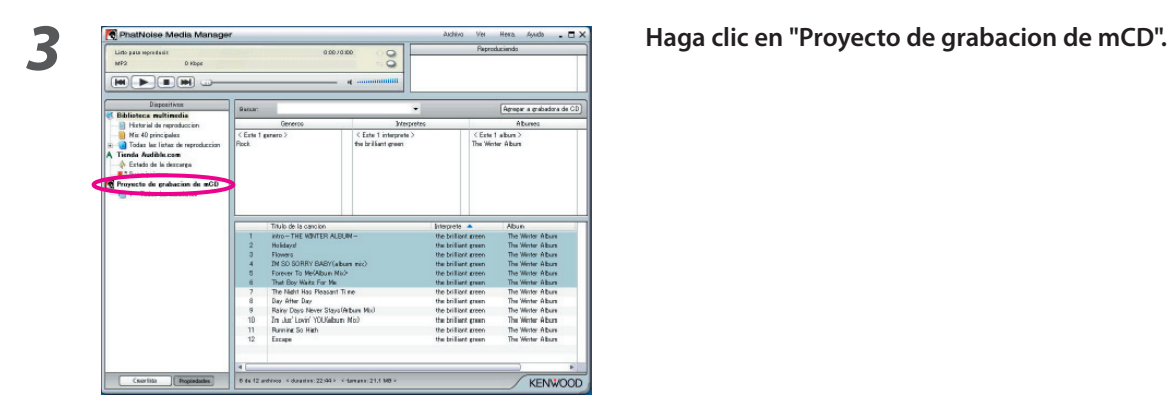

*4* **Ajuste un CD-R/CD-RW que se pueda grabar en la unidad.** 

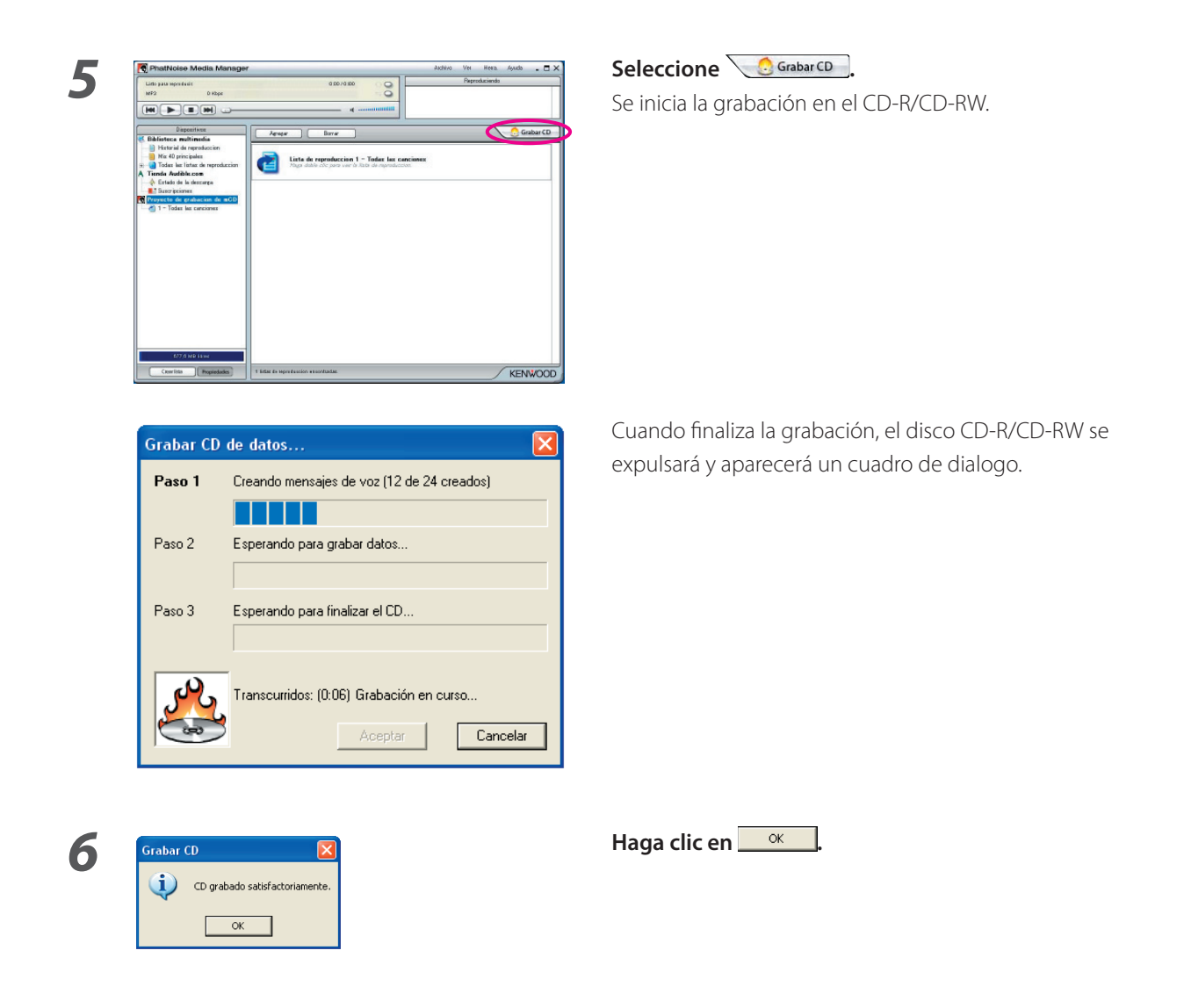

### **NOTA**

• La función KENWOOD ACDrive es totalmente compatible con la tecnología de mCD PhatNoise.

# **3 FUNCIONES ÚTILES DE MEDIA MANAGER**

Media Manager es una aplicación de PC dotada con una amplia gama de funciones y capacidades.

# **Función de búsqueda**

Es posible buscar una canción que desee reproducir o grabar en un CD-R/CD-RW de acuerdo al género, artista, nombre de álbum o palabra clave.

### **Limita la búsqueda por género, artista o álbum**

Al hacer clic sobre un género, artista o álbum específicos se visualizarán abajo sólo aquellas canciones que correspondan a dicha categoría.

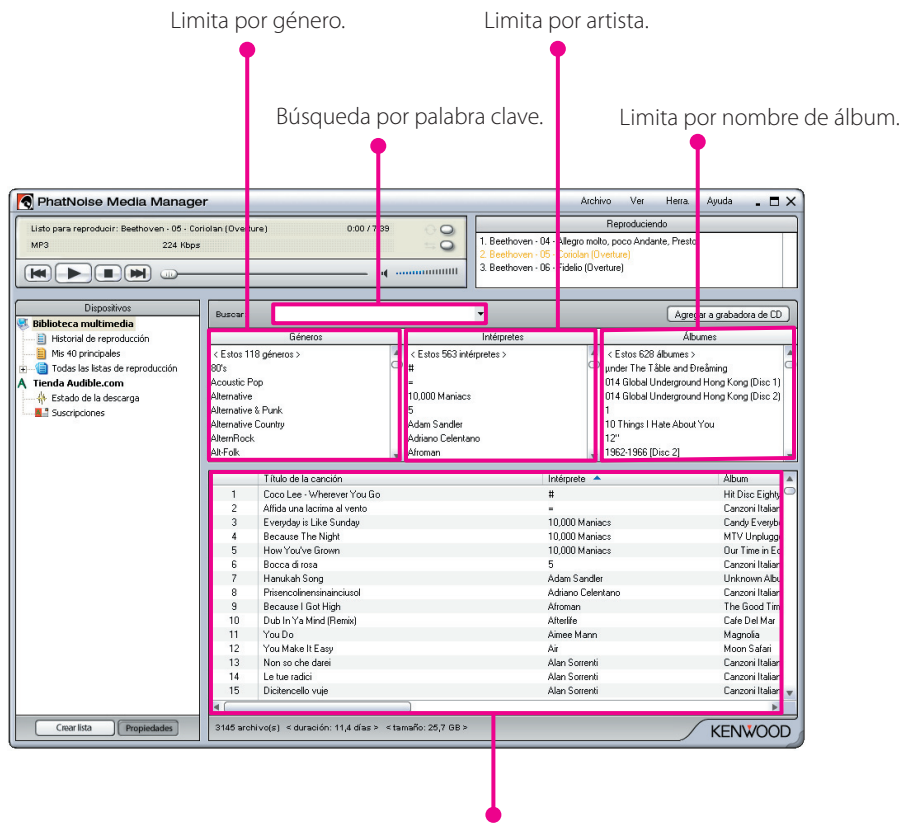

Se visualiza el resultado.

### **Búsqueda por palabra clave**

Escriba la palabra clave (termino a buscar) en el cuadro de búsqueda, y las canciones que concuerden se visualizarán automáticamente a continuación.

Es posible buscar el contenido de cualquier lista de reproducción, la "Biblioteca multimedia", o los resultados de una búsqueda mediante una palabra clave.

Esta función de búsqueda permite visualizar todas las canciones para las cuales la totalidad o parte del nombre del artista, álbum, género, ruta de acceso o archivo coinciden con los términos de la búsqueda.

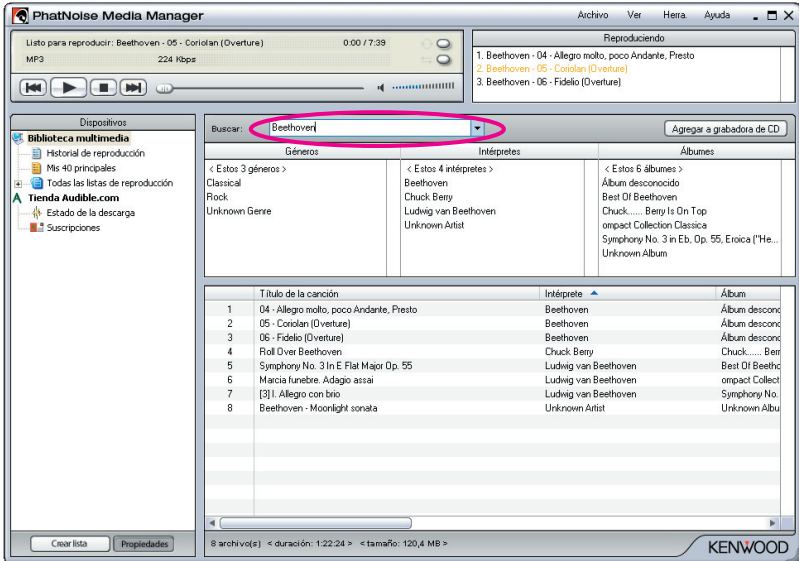

### **Lista de reproducción**

Una lista de reproducción es una colección de canciones.

Puede ser simplemente una lista de canciones que usted elija (lista de reproducción estática) o una lista de reproducción basada en un criterio (lista de reproducción dinámica).

### **Creación de una lista de reproducción estática y adición de canciones**

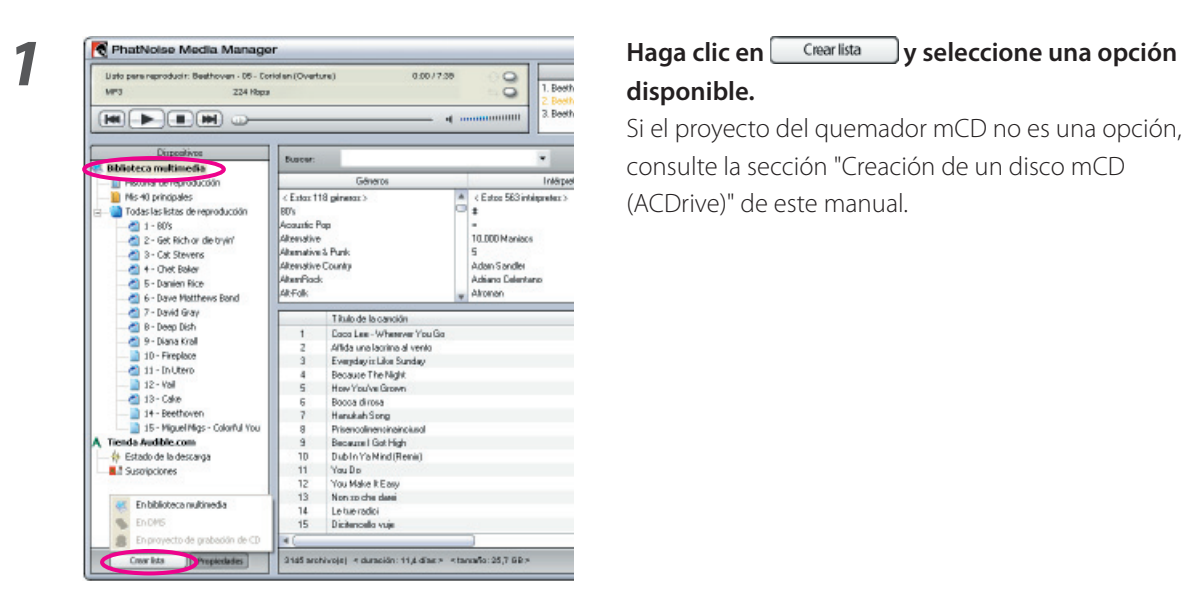

**disponible.**

consulte la sección "Creación de un disco mCD (ACDrive)" de este manual.

*2* **Haga clic en "Biblioteca multimedia".**

*3* **Encuentre y seleccione todas las canciones que desea agregar a la lista de reproducción.**

**reproducción objetivo.**

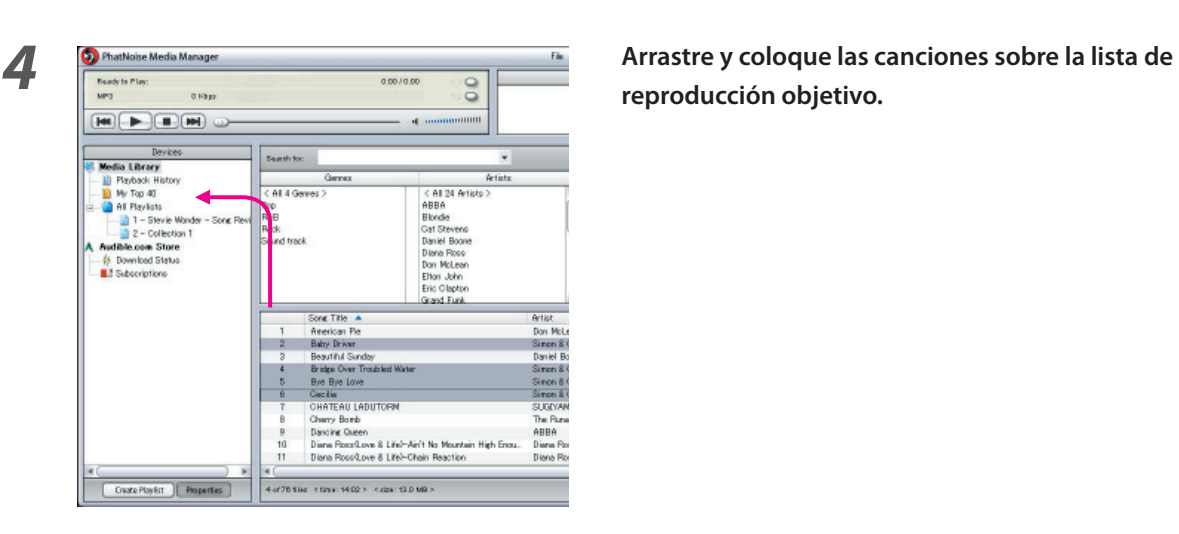

### **Creación de una lista de reproducción dinámica**

Cada vez que seleccione una lista de reproducción dinámica en el Media Manager, la lista de criterios en esa lista de reproducción se revisa de acuerdo con la colección de canciones que se encuentren en el disco duro del PC. Todas las canciones que coinciden con el criterio se adicionan automáticamente a la lista de reproducción dinámica.

*3* **Cree una nueva regla.** Condición Valo<br>  $\boxed{\bullet}$  IS  $\boxed{\bullet}$  III  $\overline{\mathbf{r}}$ Agregar regla Reglas existente Propiedad Condición  $\overline{\phantom{1}}$  Vs Eliminar regla seleccionada -Cumplir reglas<br>← Cumplir cualquier regla (0) .<br>Cumplir todas las reglas (Y) Aceptar ┑ Cancelar

*1* **Cree una lista de reproducción estática.**

*2* **Haga clic derecho sobre la lista de reproducción estática y seleccione "Editar reglas" en el menú de contexto.**

**1 Haga clic en**  $\frac{1}{2}$  **Haga clic en**  $\frac{1}{2}$  **Haga** clic en  $\frac{1}{2}$  **Haga** clic en  $\frac{1}{2}$  **H** 

### **Forma rápida para la creación de listas de reproducción**

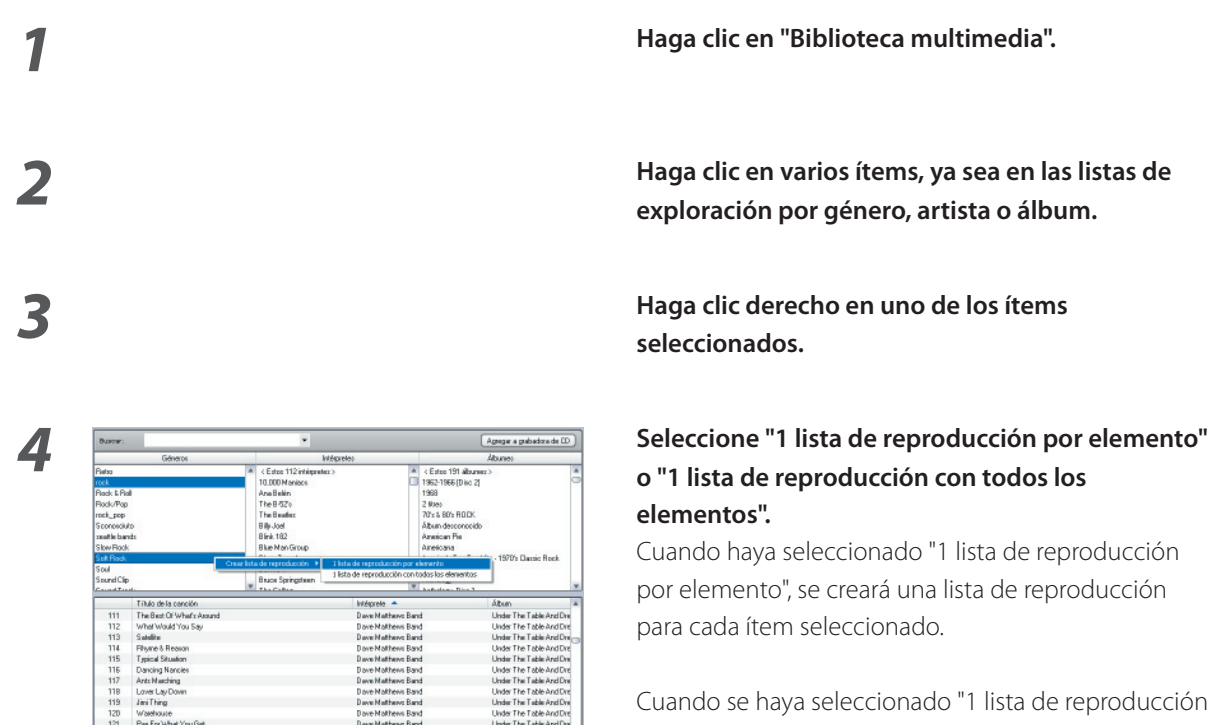

**exploración por género, artista o álbum.**

**seleccionados.**

# **o "1 lista de reproducción con todos los elementos".**

 Cuando haya seleccionado "1 lista de reproducción por elemento", se creará una lista de reproducción para cada ítem seleccionado.

con todos los elementos", sólo se creará una lista de reproducción que contendrá las canciones de toda la selección.

# **Edición de etiquetas de archivo**

En el menú visualizado al hacer clic en una o varias canciones, seleccione "Editar etiqueta de archivo". Luego, aparecerá el dialogo del editor de etiquetas múltiples y la información del archivo de música (etiqueta de archivo) se podrá editar.

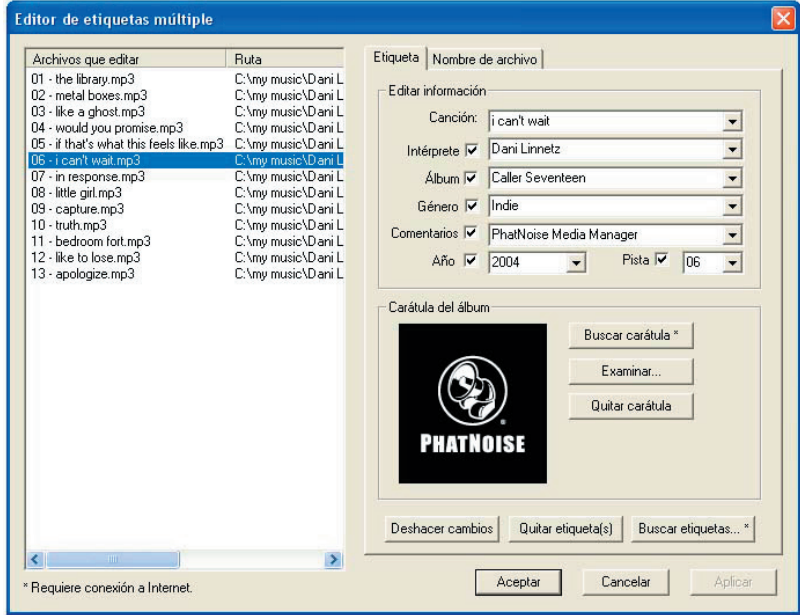

La etiqueta de archivo contiene información acerca del artista, título de la canción, título del álbum, genero, etc.

# **4 Referencia**

A continuación encontrará una breve descripción de la pantalla Media Manager y de los botones visualizados en dicha pantalla. Para obtener mayor información, consulte la ayuda de Media Manager.

# **Pantalla**

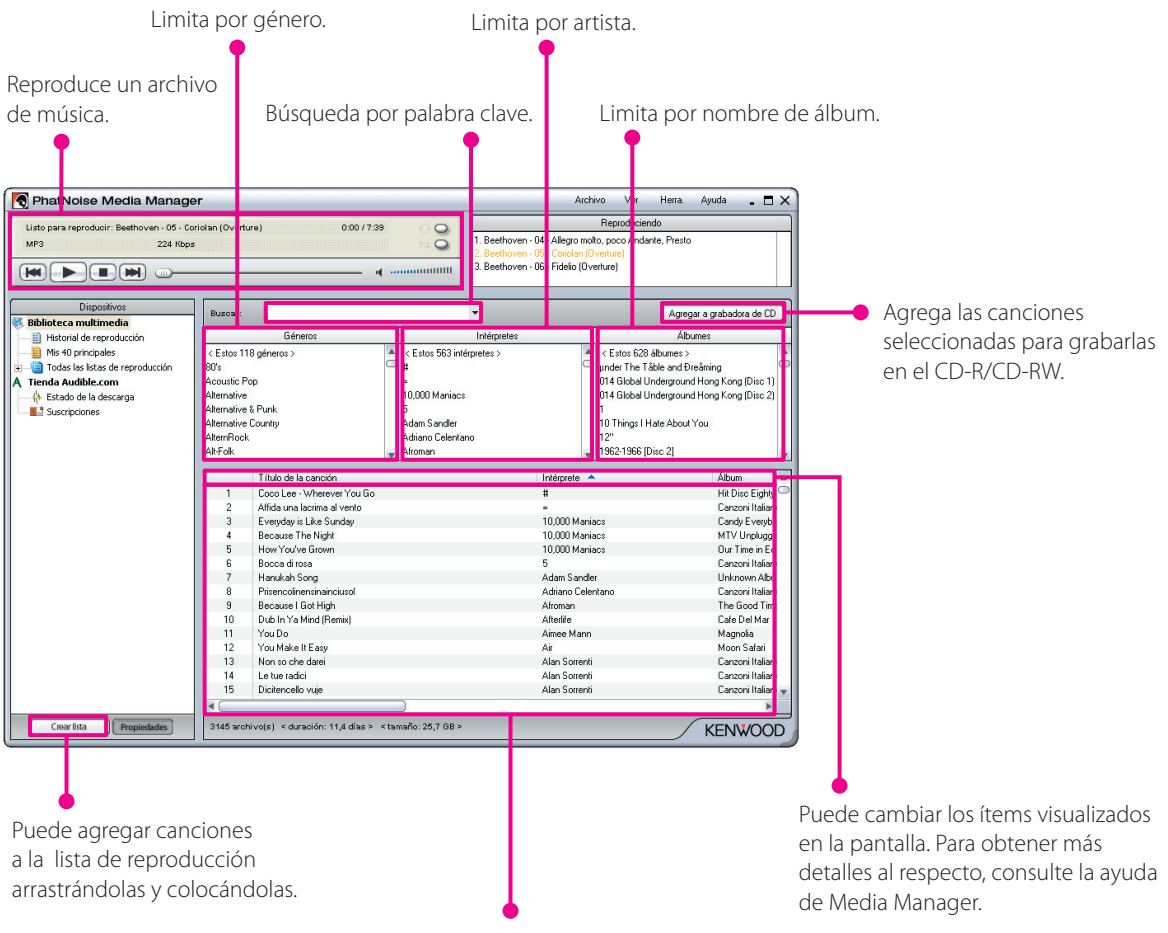

Visualiza la lista de canciones.

# **Menú**

### **Menú de archivo**

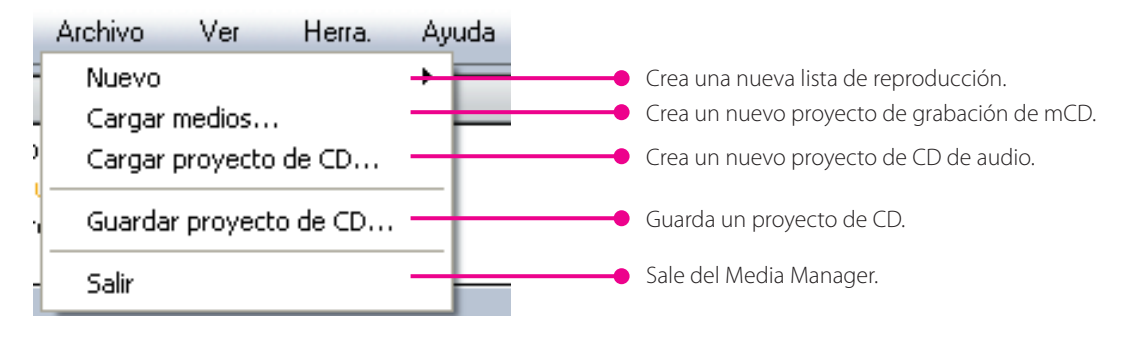

### **Menú de visualización**

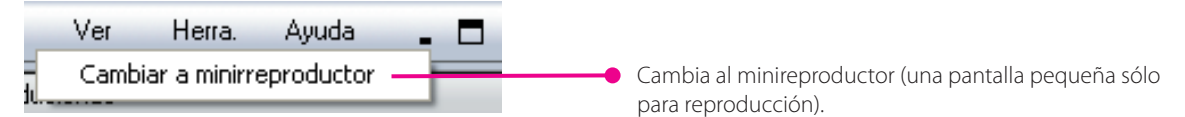

### **Menú de herramientas**

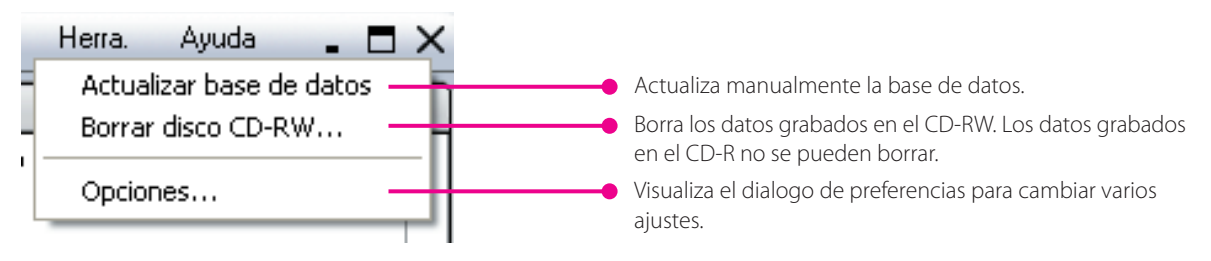